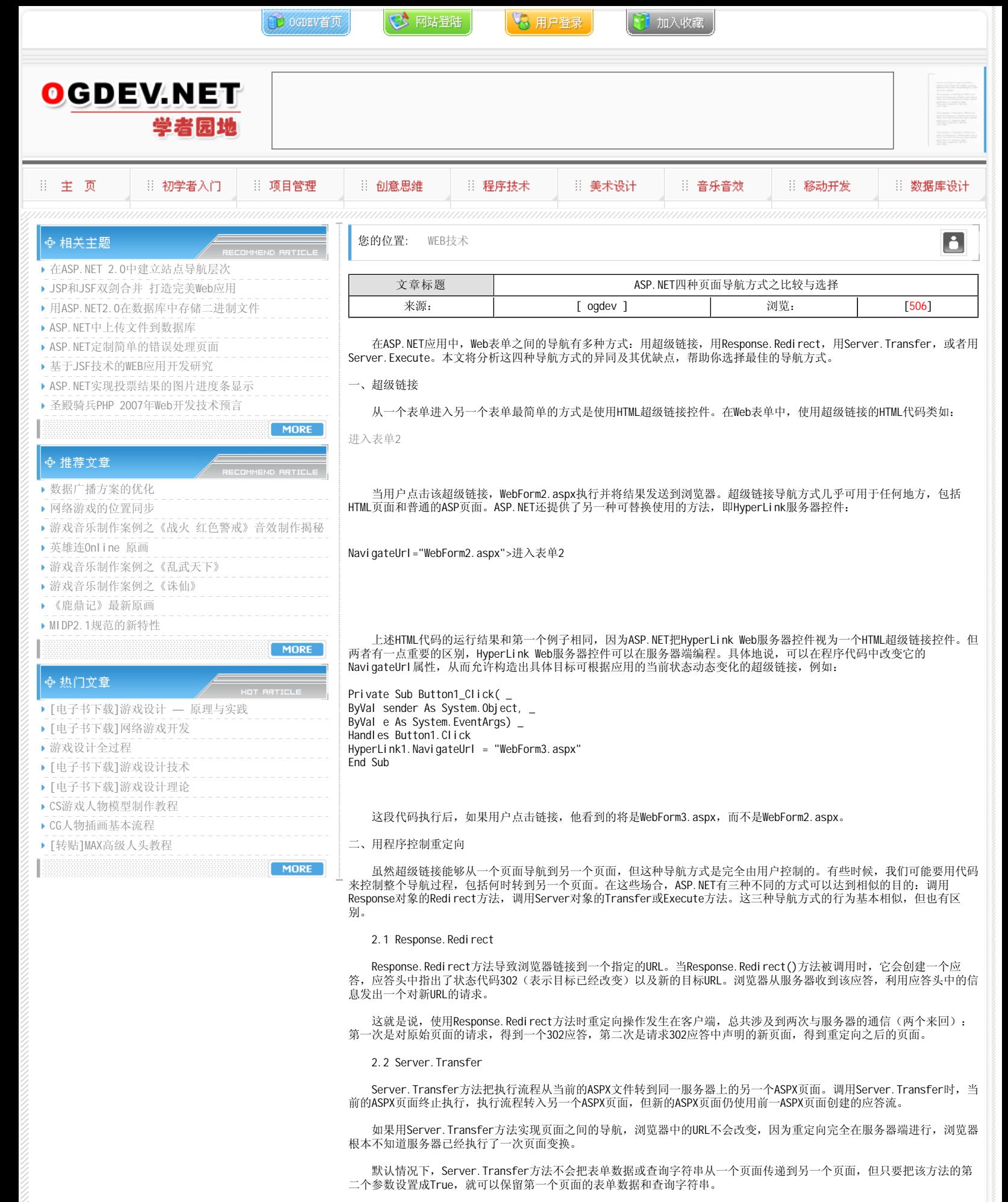

同时,使用Server.Transfer时应注意一点: 目标页面将使用原始页面创建的应答流,这导致ASP.NET的机器验证检查 (Machine Authentication Check, MAC)认为新页面的ViewState已被篡改。因此,如果要保留原始页面的表单数据和查询 字符串集合,必须把目标页面Page指令的EnableViewStateMac属性设置成False。

## 2.3 Server.Execute

Server.Execute方法允许当前的ASPX页面执行一个同一Web服务器上的指定ASPX页面,当指定的ASPX页面执行完毕,控 制流程重新返回原页面发出Server.Execute调用的位置。

 这种页面导航方式类似于针对ASPX页面的一次函数调用,被调用的页面能够访问发出调用页面的表单数据和查询字符串 集合,所以要把被调用页面Page指令的EnableViewStateMac属性设置成False。

默认情况下,被调用页面的输出追加到当前应答流。但是, Server. Execute方法有一个重载的方法, 允许通过一个 TextWriter对象(或者它的子对象,例如StringWriter对象)获取被调用页面的输出,而不是直接追加到输出流,这样,在 原始页面中可以方便地调整被调用页面输出结果的位置。

为说明其工作过程,下面我们创建一个Web表单,放入一个按钮控件(Button1)和一个文本控件(Literal1),在设计 界面中转入代码视图,加入一个System.10名称空间的Imports语句,然后加入用户点击按钮时执行的代码:

Private Sub Button1\_Click( \_ ByVal sender As System. Object, \_ ByVal e As System.EventArgs) \_ Handles Button1.Click Dim sw As StringWriter = New StringWriter() Server.Execute("WebForm2.aspx", sw) Literal 1. Text = sw. ToString() End Sub

然后为同一个Web应用创建第二个页面WebForm2.aspx。转入该页面的HTML视图,修改其Page指令禁止ViewState检查:

再转到设计视图,为第二个页面增加一些控件。接下来,把第一个页面设置成默认页面,启动应用。点击按钮, WebForm2的控件将显示在WebForm1中放置Literal按钮的地方,注意页面标题和URL仍旧显示原始页面WebForm1。

用Server. Transfer或Server. Execute方法实现导航时,还要注意一点:最后得到的页面可能不是合法的HTML页面,因 为最终返回给客户端的页面可能包含多个和等标记。IE浏览器看来能够容忍并正确处理这类情形,但如果用户要用到其他的 浏览器,最好仔细测试一下。

三、比较与选择

既然从一个页面导航到另一个页面的办法有这么多,应该如何选择最佳的导航方式呢?下面是一些需要考虑的因素:

• 如果要让用户来决定何时转换页面以及转到哪一个页面,超级链接最适合。

 ·如果要用程序来控制转换的目标,但转换的时机由用户决定,使用Web服务器的HyperLink控件,动态设置其 NavigateUrl属性。

- ·如果要把用户连接到另一台服务器上的资源,使用Response.Redirect。
- ·用Response.Redirect把用户连接到非ASPX的资源,例如HTML页面。
- ·如果要将查询字符串作为URL的一部分保留,使用Response.Redirect。

 ·如果要将执行流程转入同一Web服务器的另一个ASPX页面,应当使用Server.Transfer而不是Response.Redirect,因 为Server.Transfer能够避免不必要的网络通信,从而获得更好的性能和浏览效果。

- ·如果要捕获一个ASPX页面的输出结果,然后将结果插入另一个ASPX页面的特定位置,则使用Server.Execute。
- ·如果要确保HTML输出合法,请使用Response.Redirect,不要使用Server.Transfer或Server.Execute方法。

## 本栏目登载此文出于传递信息之目的,如有任何的问题请及时和我们联系!

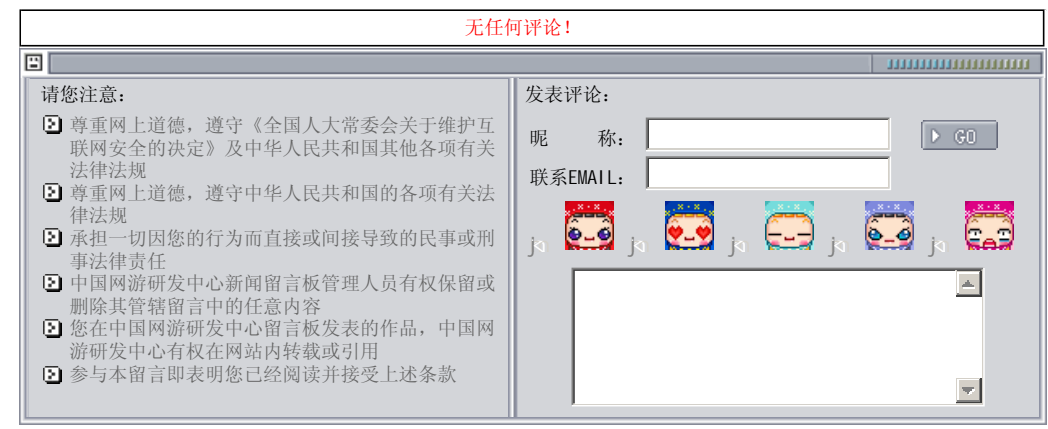

关于我们 - 免责声明 - 联络热线 - 申请链接 - 站点地图 - 网站帮助

Copyright © 2004-2007 盛趣信息技术(上海)有限公司 All rights reserved. OGDEV.NET -- 网络游戏研发网 最佳分辨率 1024×768